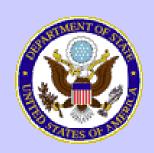

# U.S. Department of State

# Student and Exchange Visitor Information System

Exchange Visitor Program (J-visa)
Release 6.0

February 18, 2009

# **Objectives**

This presentation is an overview of the changes in Release 6.0 of the Student and Exchange Visitor Information System (SEVIS) for Exchange Visitor Program sponsor users, which include the following:

- Addition of the Student Intern category
- Alternate Between Professor and Research Scholar functionality
- Changes to the Transferred Status Exchange Visitors and Dependents list
- Sanctions, Termination and Revocation of Programs fields
- Get Plug-Ins link
- Updates to Country Lists/Tables

# RTI Updates

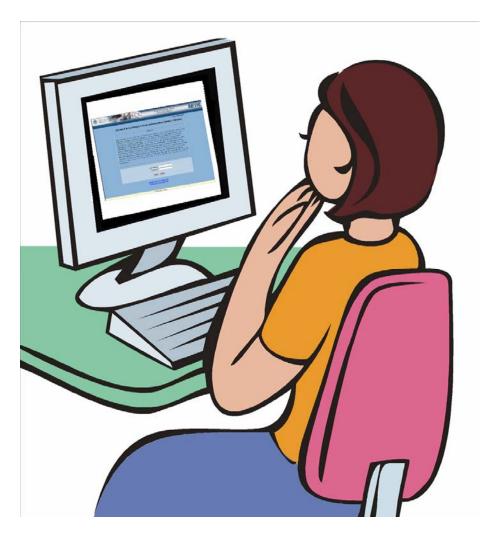

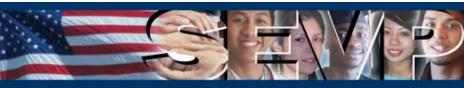

A new subset of the College/University Student category, Student Intern, is being added to the system. The student intern is a foreign national enrolled in and pursuing a degree at an accredited post-secondary academic institution outside the United States and is participating in a student internship program in the United States that will fulfill the educational objectives for his or her current degree program at his or her home institution.

Note: Use of this category is permitted only by post-secondary accredited academic institutions (colleges and universities).

See 22 CFR 23, College and University Students, for the regulations for college/university student interns.

Post-secondary accredited academic institutions designated for the College/University category will be able to create records for student interns.

When creating an exchange visitor (EV) record, the Student Intern option will be available on the Exchange Visitor Category drop-down list.

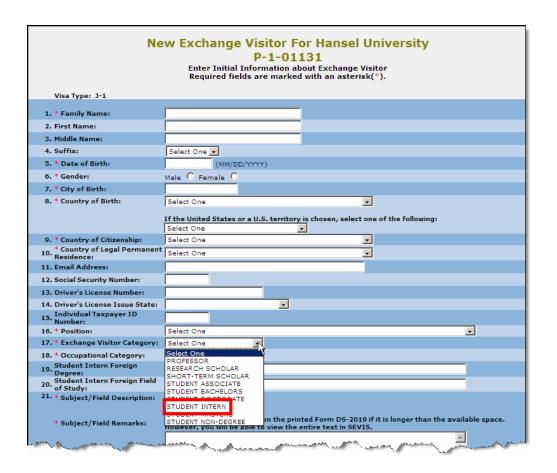

# When creating a record for a student intern, two new fields will be required:

- Student Intern Foreign Degree—The degree the EV is pursuing at an accredited postsecondary academic institution outside the United States.
- Student Intern Foreign Field of Study—The field of study the EV is participating in at an accredited postsecondary academic institution that is outside the United States.

| New                                           | FEXCHANGE Visitor For Hansel University P-1-01131 Enter Initial Information about Exchange Visitor                                                          |
|-----------------------------------------------|----------------------------------------------------------------------------------------------------|
|                                               | Required fields are marked with an asterisk(*).                                                                                                    |
| 'VisaTiype:"J-1                               |                                                                                                    |
| 1. * Family Name:                             |                                                                                                    |
| 2. First Name:                                |                                                                                                    |
| 3. Middle Name:                               |                                                                                                    |
| 4. Suffix:                                    | Select One 🔽                                                                                                    |
| 5. * Date of Birth:                           | (MM/DD/YYY)                                                                                                    |
| 6. * Gender:                                  | Male C Female C                                                                                                    |
| 7. * City of Birth:                           |                                                                                                    |
| 8. * Country of Birth:                        | Select One                                                                                                    |
|                                               | ,                                                                                                    |
|                                               | If the United States or a U.S. territory is chosen, select one of the following:  Select One                                                                |
| 9. * Country of Citizenship:                  | Select One                                                                                                    |
| 10. * Country of Legal                        | Select One                                                                                                    |
| 11. Email Address:                            |                                                                                                    |
| 12. Social Security Number:                   |                                                                                                    |
| 13. Driver's License Number:                  |                                                                                                    |
| 14. Driver's License Issue State:             | <u> </u>                                                                                                    |
| 15. Individual Taxpayer ID                    |                                                                                                    |
| 16. * Position:                               | Select One                                                                                                    |
| 17. * Exchange Visitor Category:              | Select One                                                                                                    |
| 18. * Occupational Category:                  | Not Applicable                                                                                                    |
| 19. Student Intern Foreign<br>Degree:         |                                                                                                    |
| 20. Student Intern Foreign Field<br>of Study: |                                                                                                    |
| *** * Subject/Field Description:              | Select                                                                                                    |
| * Subject/Field Remarks:                      | The text may be truncated on the printed Form DS-2019 if it is longer than the available space. However, you will be able to view the entire text in SEVIS. |
|                                               | here were the second with the second of the second with the second of the second with the second of the second                                              |

The information entered into the two new fields will display on the *Exchange Visitor Information* screen.

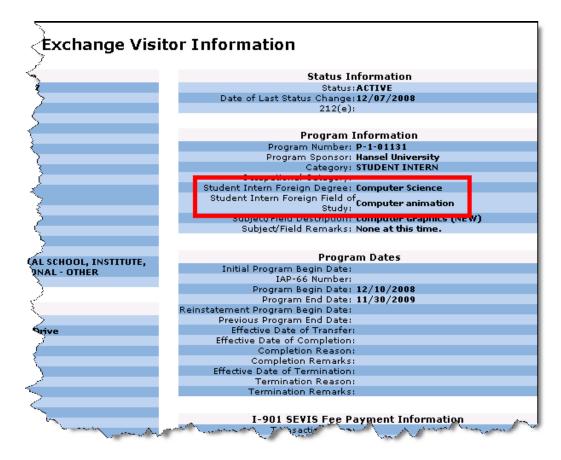

When an EV is in Active status, the new fields will be available for editing. To edit this information, an RO or ARO will click the <u>Subject/Field</u> link on the Edits menu.

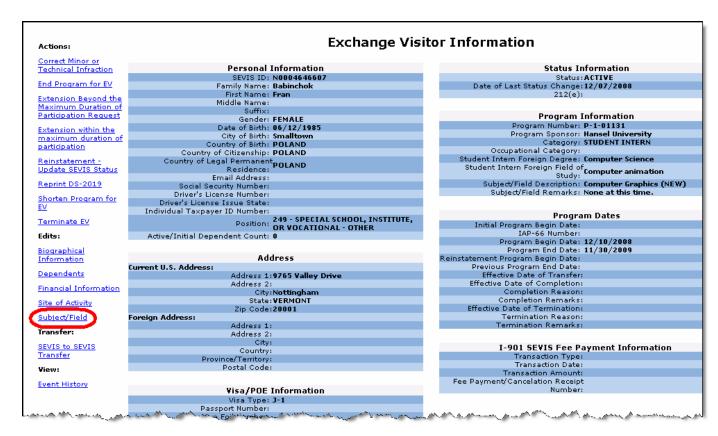

After editing the "Student Intern Foreign Degree" and/or "Student Intern Foreign Field of Study", clicking the Update Subject/Field button will save the changes to SEVIS.

|                                        | Subject/Field                                                                             |
|----------------------------------------|-------------------------------------------------------------------------------------------|
|                                        | Required fields are marked with an asterisk(*).                                           |
|                                        | SEVIS ID: N0004646607                                                                     |
|                                        | Family Name: Babinchok                                                                    |
|                                        | First Name: Fran                                                                          |
|                                        | Suffix: Gender: FEMALE                                                                    |
|                                        | Date of Birth: 06/12/1985                                                                 |
|                                        | City of Birth: Smalltown                                                                  |
|                                        | Country of Birth: POLAND                                                                  |
|                                        | Country of Citizenship: POLAND                                                            |
| Country of Le                          | egal Permanent Residence: POLAND Email Address:                                           |
|                                        | Status: ACTIVE                                                                            |
| Activ                                  | /e/Initial Dependent Count: 0                                                             |
|                                        | Program Number: P-1-01131                                                                 |
|                                        | Program Sponsor: Hansel University                                                        |
|                                        | Position: 249 - SPECIAL SCHOOL, INSTITUTE, OR VOCATIONAL - OTHER Category: STUDENT INTERN |
|                                        | Occupational Category:                                                                    |
| Stud                                   | dent Intern Foreign Degree: Computer Science                                              |
|                                        | tern Foreign Field of Study: Computer Animation                                           |
|                                        | Subject/Field Description: Computer Graphics (NEW)                                        |
|                                        | Subject/Field Remarks: None at this time.  Initial Program Begin Date:                    |
|                                        | IMITAL Program Begin Date:<br>IAP-66 Number:                                              |
|                                        | Program Begin Date: 12/10/2008                                                            |
|                                        | Program End Date: 11/30/2009                                                              |
|                                        | ement Program Begin Date:                                                                 |
| P                                      | Previous Program End Date: Visa Type: <b>J-1</b>                                          |
|                                        | Passport Number:                                                                          |
|                                        | Visa Foil Number:                                                                         |
|                                        | Visa Issue Date:                                                                          |
|                                        | Visa Issue Post:                                                                          |
|                                        | Port of Entry:                                                                            |
|                                        | Date of Entry:<br>I-94/Admission Number:                                                  |
|                                        | Port of Departure:                                                                        |
|                                        | Date of Departure:                                                                        |
|                                        |                                                                                           |
| * Subject/Field Description:           | Computer Graphics (NEW) Select                                                            |
| * Subject/Field Remarks:               | The text may be truncated on the printed Form DS-2019 if it is longer than the            |
|                                        | available space. However, you will be able to view the entire text in SEVIS.              |
|                                        | None at this time.                                                                        |
|                                        |                                                                                           |
|                                        |                                                                                           |
| * Comment:                             |                                                                                           |
|                                        |                                                                                           |
|                                        | ▼                                                                                         |
| Student Intern Foreign Degree:         | Computer Science                                                                          |
|                                        | Computer science                                                                          |
| Student Intern Foreign Field of Study: | Computer Animation                                                                        |
|                                        | Update Subject/Field Reset Values Cancel                                                  |
| _                                      |                                                                                           |

# College/University Student Intern Batch Updates

With the addition of the College/University Student Intern category, one new exchange visitor category code is being added to the Program Category Codes lookup table:

| Code | Description    |
|------|----------------|
| 1G   | STUDENT INTERN |

New elements that are being added to the Create-Update EV schema for the EV.SubjectField and EV.Program.EditSubject events are:

- Student Intern Foreign Degree
- Student Intern Foreign Field of Study

See <a href="http://ice.gov/sevis/schools/batch.htm">http://ice.gov/sevis/schools/batch.htm</a> for additional information.

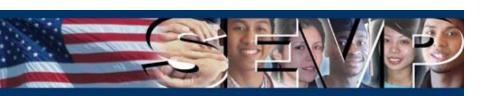

At the discretion and approval of the RO, professors may freely engage in research, and research scholars may freely engage in teaching and lecturing. Functionality to accommodate this change of activity is being added to SEVIS.

Because these activities are intertwined, such a change of activity is NOT considered a change of category.

#### This change of activity does **NOT**:

- 1. Require approval by the Department of State
- 2. Require the issuance of a new Form DS-2019
- 3. Extend the EV's maximum duration of program participation

The Alternate Between Professor and Research Scholar option will be available for a professor or research scholar when:

- The EV's SEVIS status is Active. (The change in activity must be submitted prior to the EV's program end date.)
- There are no pending requests for the EV, for example, a request to transfer.

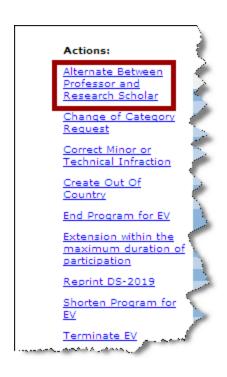

The RO or ARO will be able to update the fields, as appropriate, on the *Alternate Between Professor and Research Scholar* screen to reflect the change in activity.

The change in activity will take effect immediately after the Submit button is selected.

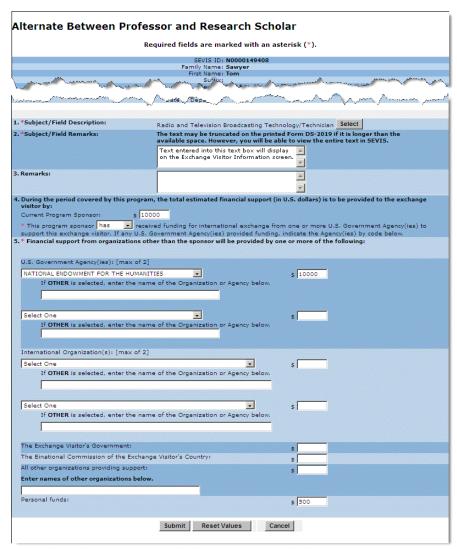

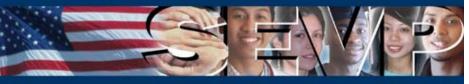

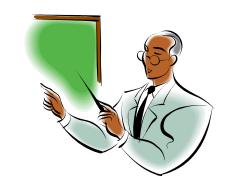

How does the "Alternate Between Professor and Research Scholar" function work?

There are three scenarios...

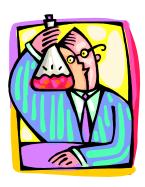

#### Scenario 1:

If a university is designated for both the Professor and Research Scholar categories, and the EV will continue his program participation at this institution, the university must use the "Alternate Between Professor and Research Scholar" option to switch the EV from the:

- Professor to Research Scholar category or
- Research Scholar to Professor category

Upon completion of this change of activity, the university must use the "Alternate Between Professor and Research Scholar" option to switch the EV back to the original category.

#### Scenario 2:

If a university is designated for both the Professor and Research Scholar categories, but the EV will conduct research at an entity designated for the Research Scholar only, the following must occur:

- 1. The university must use the "Alternate Between Professor and Research Scholar" option to switch the EV from the Professor to the Research Scholar category.
- 2. The university must then transfer the EV to the Research Scholar program.
- 3. The Research Scholar program must validate the EV's program participation.
- 4. Upon completion of this change of activity, the EV must be transferred back to the university.
- 5. The university must validate the EV's program participation.
- 6. The university must use the "Alternate Between Professor and Research Scholar" option to switch the EV from the Research Scholar category back to the Professor category.

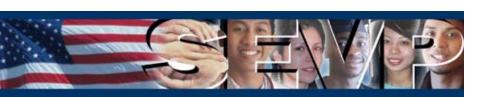

#### Scenario 3:

If the entity is designated for the Research Scholar category only, and the EV will teach/lecture at a university, the university must be designated for both the Professor and Research Scholar categories. The following must occur:

- 1. The Research Scholar program must transfer the EV to the university.
- 2. The university must validate the EV's program participation.
- 3. The university must use the "Alternate Between Professor and Research Scholar" option to switch the EV from the Research Scholar to the Professor category.
- 4. When the EV completes his duties as a professor, the university must use the "Alternate Between Professor and Research Scholar" option to switch the EV's category from Professor to Research Scholar.
- 5. The university must transfer the EV back to the Research Scholar program.
- The Research Scholar program must validate the EV's program participation.

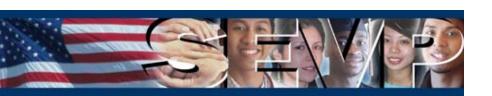

# Changes to the Transferred Status List

The title of the *Transferred Status Exchange Visitors and Dependents* list will be renamed: *Transfer In Exchange Visitors and Dependents*.

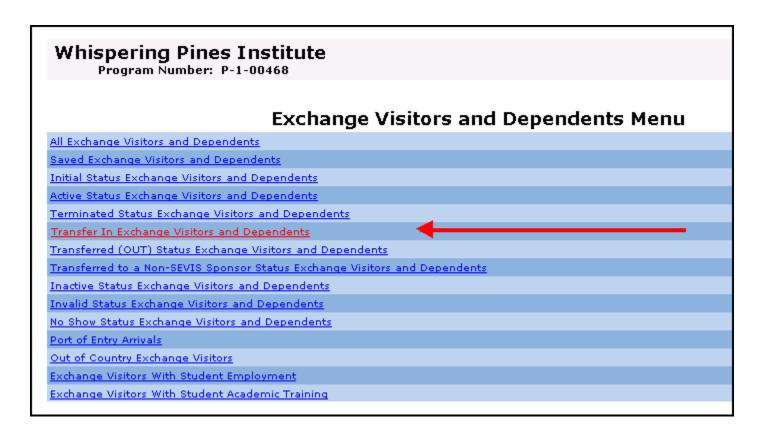

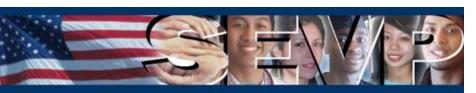

# Changes to the Transferred Status List

Also, when the transfer request is submitted, the names of the EV and his dependents, will immediately display on the *Transfer In Exchange Visitors and Dependents* list. However, the receiving sponsor still will not be able to validate the EV's program participation until the effective date of transfer.

|                 | List of Tra | nsfer In Excl | nange \ | /isitors and | d Dependents            |
|-----------------|-------------|---------------|---------|--------------|-------------------------|
| Return to Lists |             |               |         |              |                         |
| SEVIS ID        | Family Name | First Name    | Visa    | Category     | Effective Transfer Date |
| N0004646797     | Schmidt     | Maria         | J-2     | SPECIALIST   | 04/01/2009              |
| 10004646796     | Schmidt     | Wilheim       | J-1     | SPECIALIST   | 04/01/2009              |
|                 |             |               | 2 Recs  |              |                         |
|                 |             |               |         |              |                         |
|                 |             |               |         |              |                         |

# Changes to the Transferred Status List

Note: If the status of the receiving sponsor is NOT Active on the effective date of transfer listed on the EV's record, the transfer will be cancelled. The RO of the transferring-out program sponsor and the RO of the receiving program sponsor will receive email notification of the cancellation.

| SEVIS ID Family Name First Name Visa Category Effective Transfer Date  NO004646797 Schmidt Maria J-2 SPECIALIST 04/01/2009  NO004646796 Schmidt Wilheim J-1 SPECIALIST 04/01/2009 | Return to Lists | LIST OF TEA | inster in Exci | nange \ | isitors and | d Dependents |
|----------------------------------------------------------------------------------------------------|-----------------|-------------|----------------|---------|-------------|--------------|
| 40004646797 Schmidt Maria J-2 SPECIALIST 04/01/2009                                                                                                    |                 | F:l., N     | First None     | <b></b> | Catalan     |              |
|                                                                                                    |                 |             |                |         |             |              |
| 0004646796                                                                                                    |                 |             |                |         |             |              |
|                                                                                                    | 0004646796      | Schmidt     | Wilheim        |         | SPECIALIST  | 04/01/2009   |
| 2 Recs                                                                                                    |                 |             |                | 2 Recs  |             |              |

# Sanctions, Termination and Revocation of Programs

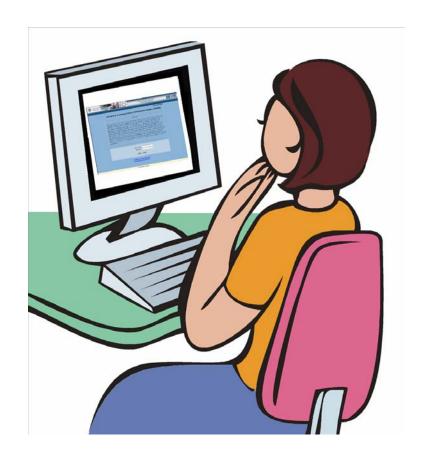

# Sanctions, Termination and Revocation of Programs

SEVIS is being enhanced to include Subpart D, Sanctions (22 CFR 62.50), and Subpart E, Termination and Revocation of Programs (22 CFR 62.60) of the Exchange Visitor Program regulations.

Due to the Sanctions, and Termination and Revocation functionality, several new program statuses are being added to SEVIS.

# New Program Statuses

- Denial Pending—The sponsor's redesignation request has been denied by DoS. No new EV records can be created, and records in Draft status cannot be updated or submitted. The program status will change to Denied once there are no EVs in active status.
- Denied—The sponsor's previous status was Denial Pending and DoS has noted that there are no EVs in active status. The sponsor's officials no longer have SEVIS access to the program's records.
- Revocation Pending—The sponsor's designation as an Exchange Visitor Program has been revoked by DoS. No new EV records can be created, and records in Draft status cannot be updated or submitted. The program status will change to Revoked once there are no EVs in active status.
- Revoked—The sponsor's previous status was Revocation Pending and DoS has noted that there are no EVs in active status. The sponsor's officials no longer have SEVIS access to the program's records.

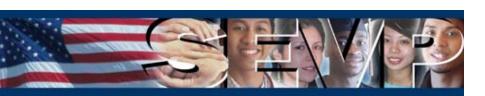

# New Program Statuses

- Suspended—The sponsor's SEVIS participation as an Exchange Visitor Program has been temporarily suspended. No new EV records can be created, and records in Draft status cannot be accessed.
- Termination Pending—The sponsor's designation as an Exchange Visitor Program has been terminated by DoS. No new EV records can be created, and records in Draft status cannot be updated or submitted. The program status will change to Terminated once there are no more Active EVs.
- Terminated—The sponsor's previous status was Termination Pending and DoS has noted that there are no EVs in active status. The sponsor's officials no longer have SEVIS access to the program's records.

# Sanctions, Termination and Revocation of Programs

In the event a sanction, termination, or revocation action is taken by the Department of State, the new program status will display on the *Program Information* screen. The screen also includes fields that *may* contain additional sanction, termination, or revocation information.

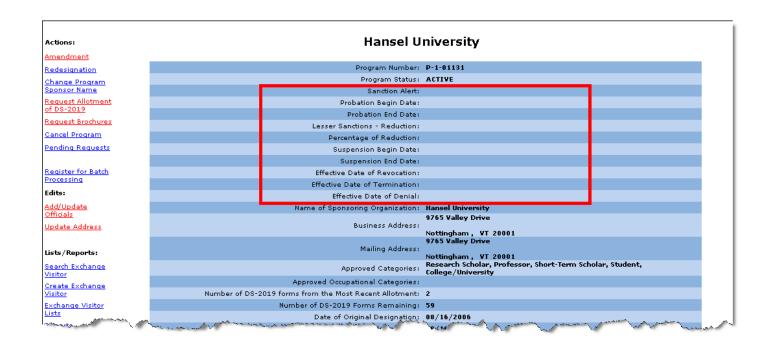

# Sanctions, Termination and Revocation of Programs

See the online help or the *User Manual for Exchange Visitor Program Sponsor Users (RO/ARO) of SEVIS Version 6.0, Volume I* for a description of these new fields.

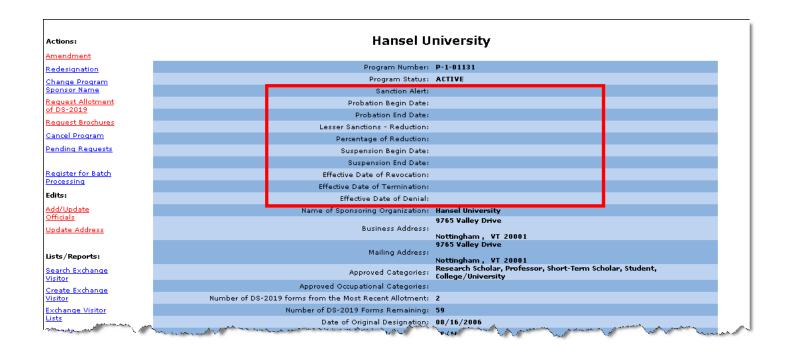

# **Additional Updates**

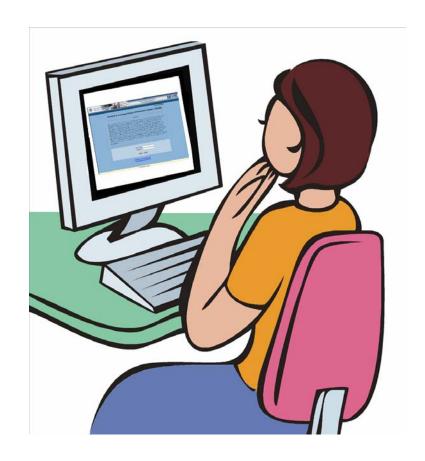

# Get-Plug-Ins Link

The <u>Get Adobe Reader</u> link on the navigation bar of SEVIS screens is being replaced by the <u>Get Plug-Ins</u> link.

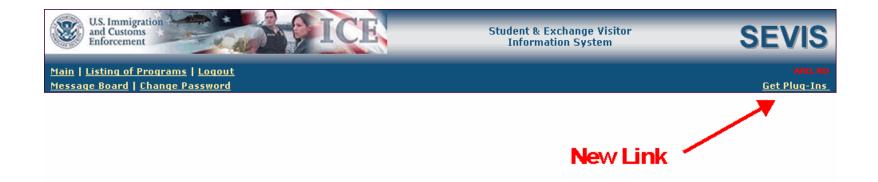

When clicked, the SEVIS Plug-Ins screen will display.

# Get-Plug-Ins Link

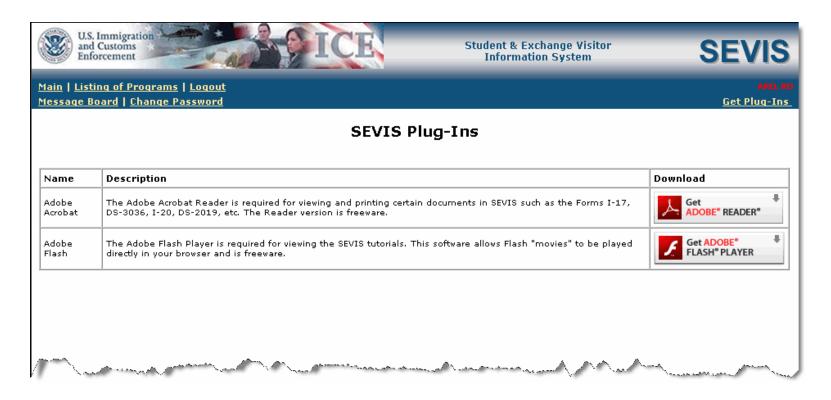

The SEVIS Plug-Ins screen contains links to download the Adobe Reader and Adobe Flash Player. Adobe Reader is used to print forms, and Adobe Flash Player is required for viewing the tutorials.

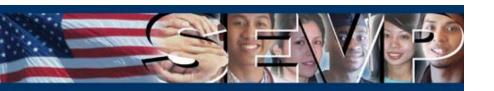

# Batch and Country Code Table Updates

Per a National Geospatial-Intelligence Agency (NGA) Federal Information Processing Standards (FIPS) 10-4 Change Notice, the Country of Birth, Country of Citizenship, Country of Legal Permanent Residence, and Passport Issuing Country codes lookup tables are being updated as follows:

Two new countries are being added:

– KV: Kosovo

- RI: Serbia

One country code is being removed:

- RB: Serbia

# Summary

The following updates that are being implemented in release 6.0 have been addressed in this presentation:

- Addition of the Student Intern category for post-secondary accredited academic institutions with the College/University Student designation
- Alternate Between Professor and Research Scholar functionality
- Changes to the Transferred Status Exchange Visitors and Dependents list
- Addition of Sanctions, Termination and Revocation of Programs fields on the *Program Information* screen
- Addition of the Get Plug-Ins link on the navigation bar
- Updates to Country Lists/Tables

# User Manuals and Online Help

The user manuals and online help will be updated to reflect the changes addressed in this presentation. The user manuals will be posted to the Exchange Visitor Program web site when Release 6.0 goes into production.

http://exchanges.state.gov/jexchanges/sevis.html

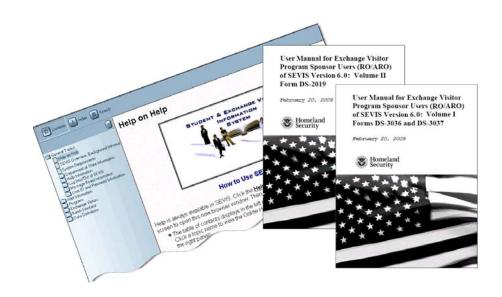

### Questions?

# U.S. Department of State Bureau of Educational and Cultural Affairs Office of Private Sector Exchange

Academic and Government Programs Division 202-203-5029

Private Sector Programs Division 202-203-5096

SEVIS Help Desk (for technical questions only) 1-800-892-4829 Monday – Friday, 8:00 AM – 8:00 PM EST sevishelpdesk@eds.com

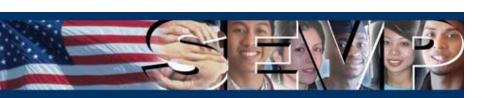